# **LogiCORE IP Fixed Interval Timer v1.01c**

## *Product Guide*

**PG086 December 18, 2012**

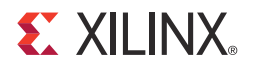

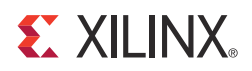

## Table of Contents

#### **[SECTION I: SUMMARY](#page-3-0)**

#### **[IP Facts](#page-4-0)**

#### **[Chapter 1: Overview](#page-5-0)**

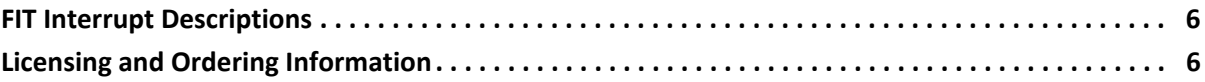

#### **[Chapter 2: Product Specification](#page-6-0)**

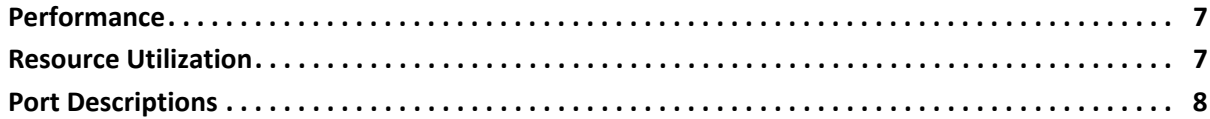

#### **[Chapter 3: Designing with the Core](#page-8-0)**

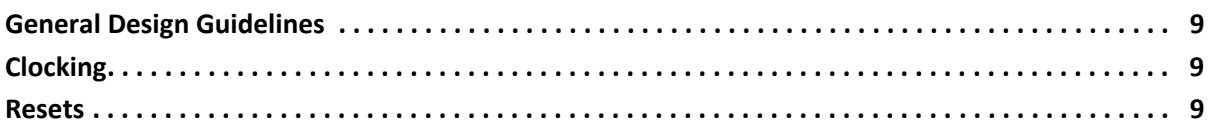

#### **[SECTION II: VIVADO DESIGN SUITE](#page-9-0)**

#### **[Chapter 4: Customizing and Generating the Core](#page-10-0)**

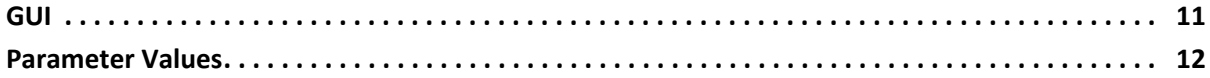

#### **[Chapter 5: Constraining the Core](#page-12-0)**

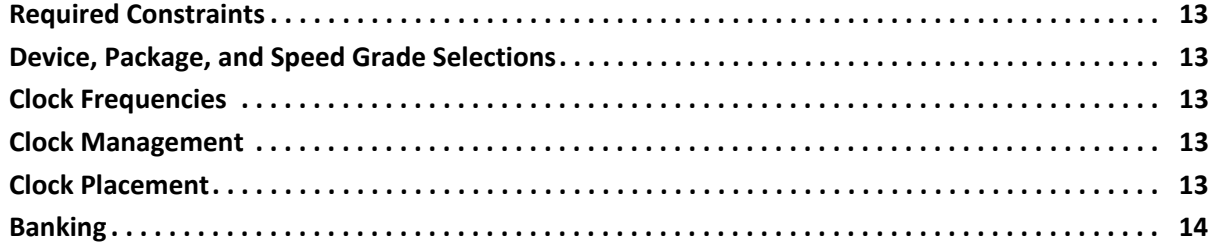

#### **EXILINX**

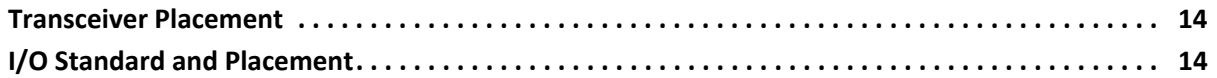

#### **[SECTION III: ISE DESIGN SUITE](#page-14-0)**

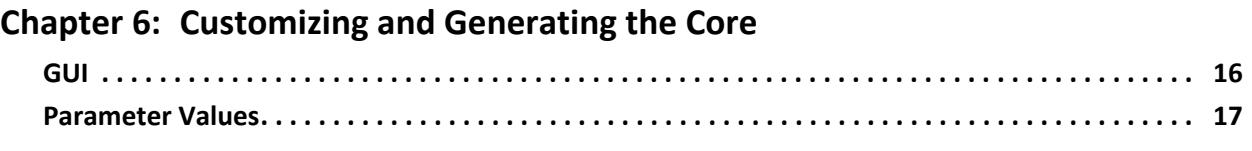

#### **[Chapter 7: Constraining the Core](#page-17-0)**

#### **[SECTION IV: APPENDICES](#page-18-0)**

#### **[Appendix A: Debugging](#page-19-0)**

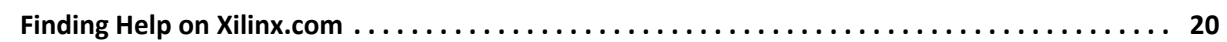

#### **[Appendix B: Additional Resources](#page-21-0)**

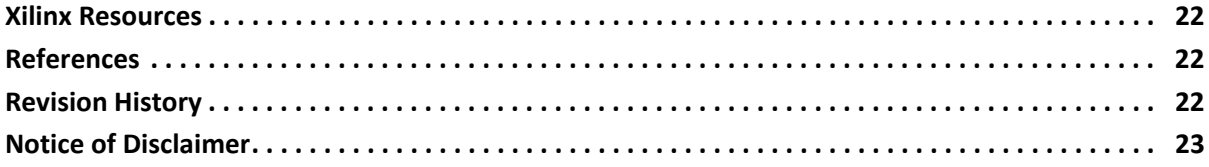

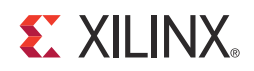

## <span id="page-3-0"></span>SECTION I: SUMMARY

[IP Facts](#page-4-1)

**[Overview](#page-5-3)** 

[Product Specification](#page-6-3)

[Designing with the Core](#page-8-4)

#### <span id="page-4-1"></span>**IP Facts**

# **EXALINX**

### **Introduction**

The FIT core is a peripheral that generates a strobe (interrupt) signal at fixed intervals and is not attached to any bus. The Fixed Interval Timer (FIT) generates an interrupt every C\_NO\_CLOCKS. The interrupt signal is held High for one clock cycle. The core begins operation immediately after FPGA configuration unless the clock is held or a reset is connected to the FIT.

### **Features**

- Configurable number of clock cycles between interrupts
- Configurable inaccuracy in clock intervals between interrupts
- Optional reset

<span id="page-4-0"></span>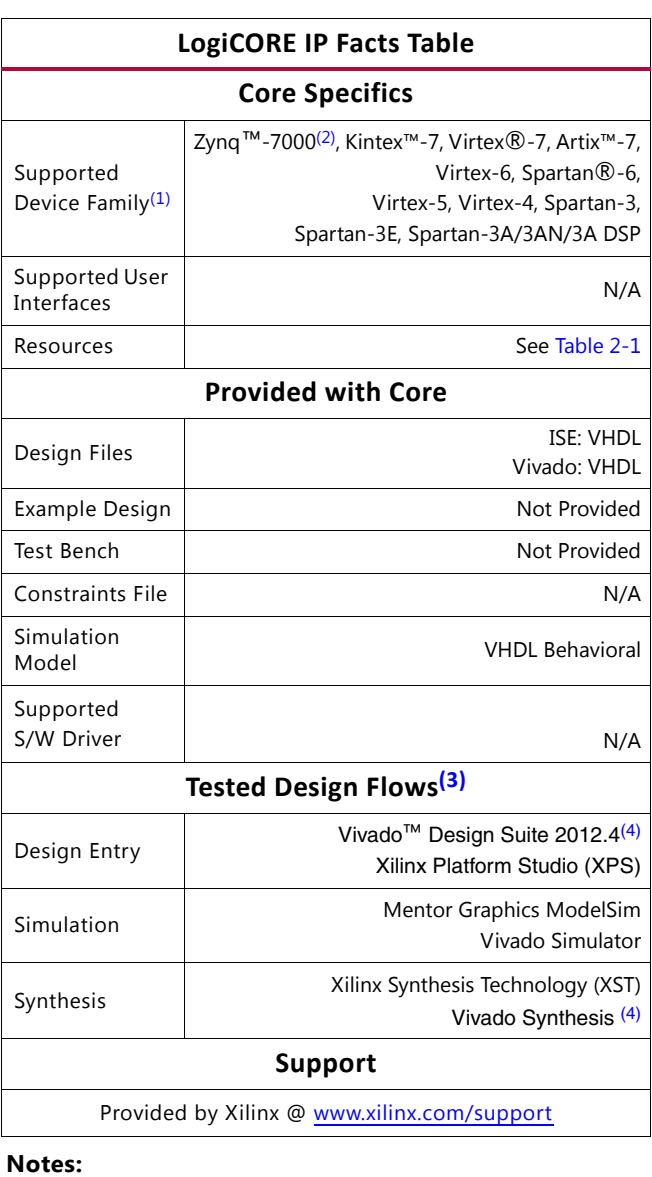

#### <span id="page-4-2"></span>1. For a complete list of supported derivative devices, see [Embedded Edition Derivative Device Support.](http://www.xilinx.com/ise/embedded/ddsupport.htm)

- <span id="page-4-5"></span>2. Supported in ISE Design Suite implementations only.
- <span id="page-4-4"></span>3. For the supported versions of the tools, see the [Xilinx Design](http://www.xilinx.com/support/documentation/sw_manuals/xilinx14_4/irn.pdf)  [Tools: Release Notes Guide](http://www.xilinx.com/support/documentation/sw_manuals/xilinx14_4/irn.pdf).
- <span id="page-4-3"></span>4. Supports 7 series devices only.

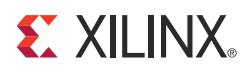

## <span id="page-5-3"></span><span id="page-5-0"></span>Overview

### <span id="page-5-1"></span>**FIT Interrupt Descriptions**

The FIT generates an interrupt every C\_NO\_CLOCKS. The interrupt signal is held high for one clock cycle. The core begins operation immediately after FPGA configuration if the reset is not connected. If the reset is connected and asserted the FIT begins operation after the reset is released. To reset the SRL16 primitives the reset must be asserted for a minimum of 17 cycles. To reset the bit counter implementation the reset need only be asserted for one clock cycle.

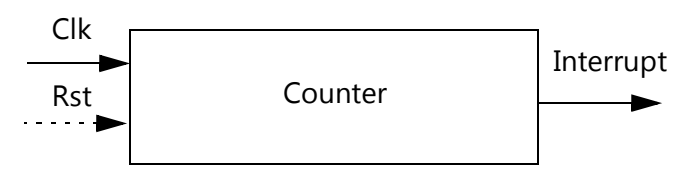

*Figure 1-1:* **FIT Block Diagram**

#### **Design Tools**

The FIT design is generated by the EDK or the Vivado™ Design Suite.

XST or Vivado synthesis is the synthesis tool used for synthesizing the FIT. The netlist output from the synthesis tool is then input to the Xilinx Project Naviagator or the Vivado Design Suite for actual device implementation.

### <span id="page-5-2"></span>**Licensing and Ordering Information**

This Xilinx LogiCORE™ IP module is provided at no additional cost with the Xilinx® Vivado Design Suite and ISE® Design Suite Embedded Edition tools under the terms of the [Xilinx](http://www.xilinx.com/ise/license/license_agreement.htm)  [End User License.](http://www.xilinx.com/ise/license/license_agreement.htm)

Information about this and other Xilinx LogiCORE IP modules is available at the [Xilinx](http://www.xilinx.com/products/intellectual-property/index.htm)  [Intellectual Property](http://www.xilinx.com/products/intellectual-property/index.htm) page. For information on pricing and availability of other Xilinx LogiCORE IP modules and tools, contact your [local Xilinx sales representative](http://www.xilinx.com/company/contact/index.htm).

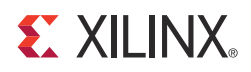

## <span id="page-6-3"></span><span id="page-6-0"></span>Product Specification

### <span id="page-6-1"></span>**Performance**

The frequency and latency of the FIT are optimized for use with MicroBlaze™. This means that the frequency targets are aligned to MicroBlaze targets.

#### <span id="page-6-2"></span>**Resource Utilization**

The device utilization depends on the configured parameter values. For optimal device utilization the C\_NO\_CLOCKS should factor into numbers less than or equal to 16 and the reset should not be used.

The reset logic, when using the SRL16, doubles the resource usage, but in most cases this is still smaller than using a normal bit counter. When using the counter the reset logic adds 1 LUT.

Because the FIT core is used with other design modules in the FPGA, the utilization numbers reported in this section are estimates only. When the FIT core is combined with other designs in the system, the utilization of FPGA resources will vary from the results reported here.

The FIT core resource utilization for various parameter combinations measured with the Virtex®-6 FPGA as the target device are detailed in [Table 2-1.](#page-6-6) This table shows the utilization without reset logic.

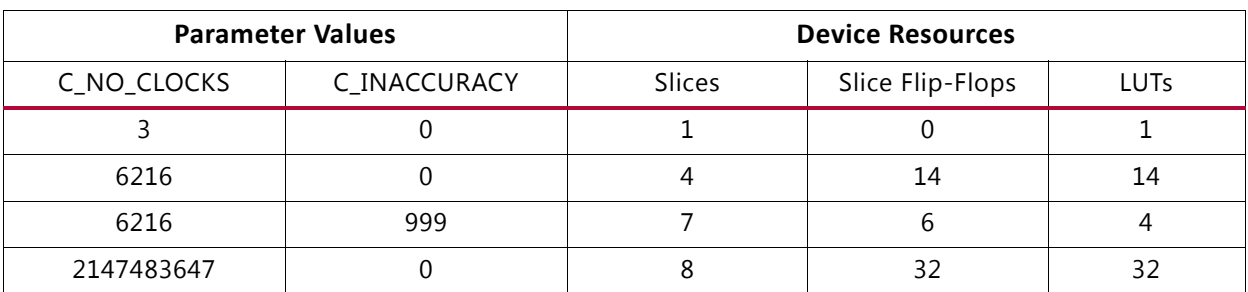

<span id="page-6-6"></span><span id="page-6-4"></span>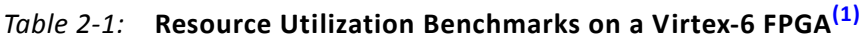

<span id="page-6-5"></span>1. Tested part is a xc6vlx240t-ff1156-3.

## <span id="page-7-0"></span>**Port Descriptions**

The I/O signals for the FIT are listed in [Table 2-2.](#page-7-1)

<span id="page-7-1"></span>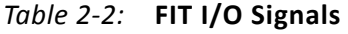

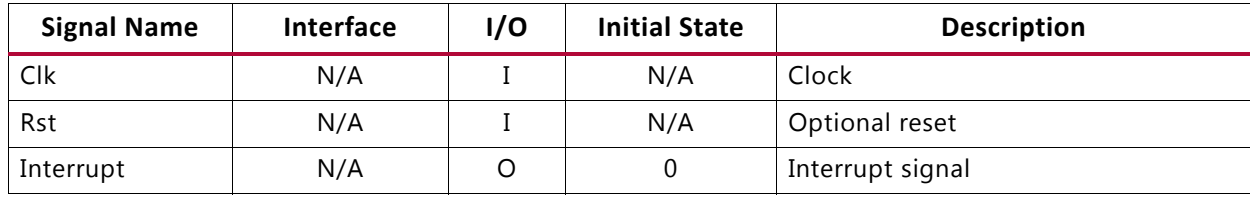

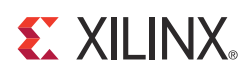

## <span id="page-8-4"></span><span id="page-8-0"></span>Designing with the Core

### <span id="page-8-1"></span>**General Design Guidelines**

This chapter includes guidelines and additional information to facilitate designing with the core.

## <span id="page-8-2"></span>**Clocking**

The input clock must be connected to the Clk port. The frequency of this clock, together with the C\_NO\_CLOCKS parameter, determines the time between strobes.

The inaccuracy between strobes is affected by the parameter C\_INACCURACY. The parameter should normally be set to the default value 0, but resource usage can be reduced by allowing a certain inaccuracy.

#### <span id="page-8-3"></span>**Resets**

The Rst port can be left unconnected or tied to ground to reduce resource usage. When resetting the SRL16 the reset signal must be asserted for at least 17 cycles. When resetting the bit counter the reset need only be asserted for one cycle.

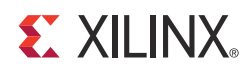

## <span id="page-9-0"></span>SECTION II: VIVADO DESIGN SUITE

[Customizing and Generating the Core](#page-10-2) [Constraining the Core](#page-12-6)

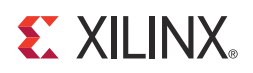

## <span id="page-10-2"></span><span id="page-10-0"></span>Customizing and Generating the Core

This chapter includes information about using Xilinx tools to customize and generate the core in the Vivado™ Design Suite environment.

### <span id="page-10-1"></span>**GUI**

The FIT configuration dialog is shown in [Table 4-1](#page-11-1).

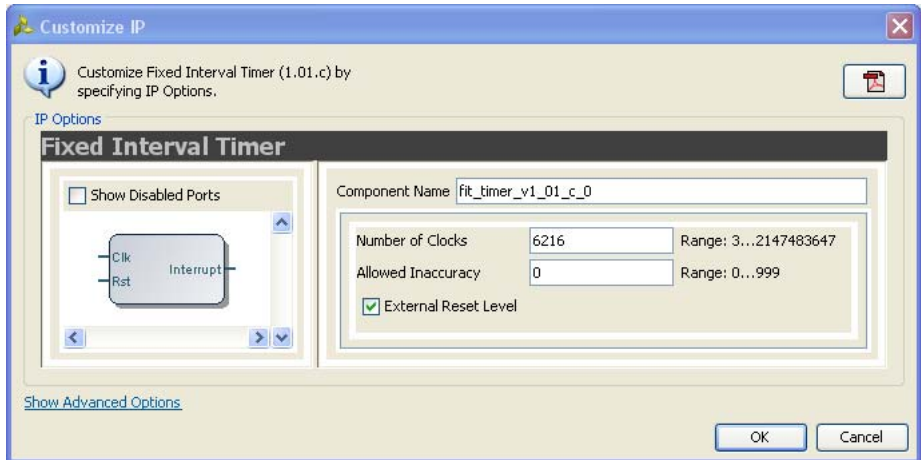

*Figure 4-1:* **Configuration Dialog**

- **Number of Clocks**  Sets the number of clock cycles between strobes.
- **Allowed Inaccuracy** Defines the allowed inaccuracy between strobes. Normally this should not be changed from the default value of 0.
- **External Reset Level** When checked indicates active-High level, and when unchecked indicates active-Low level.

### <span id="page-11-0"></span>**Parameter Values**

#### <span id="page-11-2"></span><span id="page-11-1"></span>*Table 4-1:* **FIT Parameters**

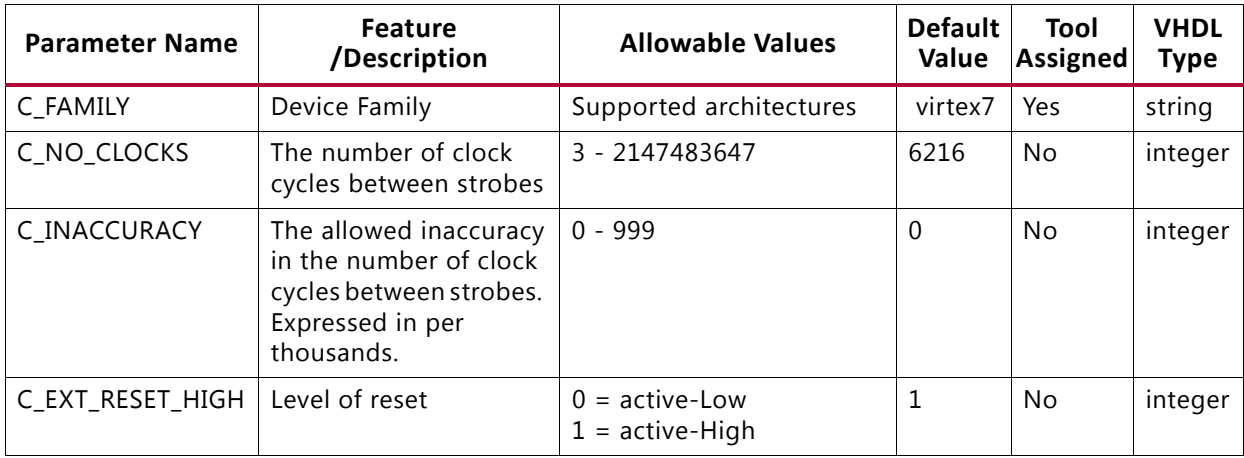

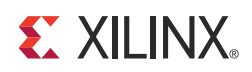

## <span id="page-12-6"></span><span id="page-12-0"></span>Constraining the Core

This chapter contains information about constraining the core in the Vivado™ Design Suite environment.

#### <span id="page-12-1"></span>**Required Constraints**

There are no required constraints for this core.

#### <span id="page-12-2"></span>**Device, Package, and Speed Grade Selections**

There are no Device, Package or Speed Grade requirements for this core.

### <span id="page-12-3"></span>**Clock Frequencies**

There are no specific clock frequency requirements for this core.

#### <span id="page-12-4"></span>**Clock Management**

There are no specific Clock management requirements for this core.

### <span id="page-12-5"></span>**Clock Placement**

There are no specific Clock placement requirements for this core.

## <span id="page-13-0"></span>**Banking**

There are no specific Banking rules for this core.

## <span id="page-13-1"></span>**Transceiver Placement**

There are no Transceiver Placement requirements for this core.

## <span id="page-13-2"></span>**I/O Standard and Placement**

There are no specific I/O standards and placement requirements for this core.

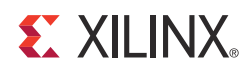

## <span id="page-14-0"></span>SECTION III: ISE DESIGN SUITE

[Customizing and Generating the Core](#page-15-2) [Constraining the Core](#page-17-1)

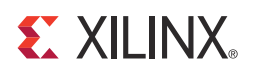

## <span id="page-15-2"></span><span id="page-15-0"></span>Customizing and Generating the Core

This chapter includes information about using Xilinx tools to customize and generate the core in the ISE® Design Suite environment.

### <span id="page-15-1"></span>**GUI**

<span id="page-15-3"></span>The FIT configuration dialog is shown in [Figure 6-1.](#page-15-3)

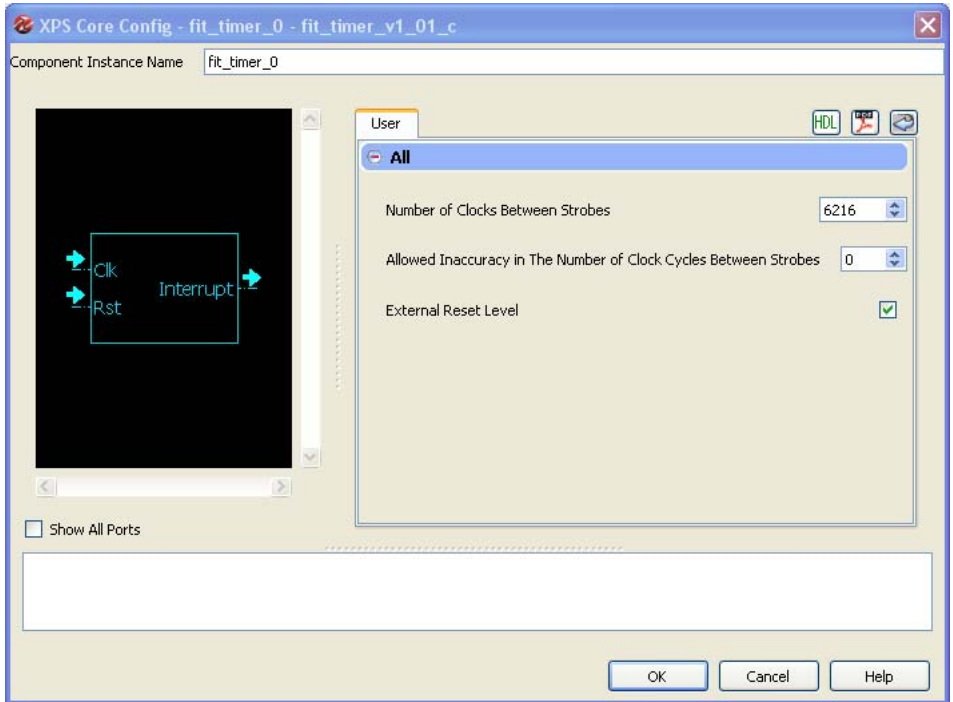

*Figure 6-1:* **Configuration Dialog**

- **Number of Clocks Between Strobes**  Sets the number of clock cycles between strobes.
- **Allowed Inaccuracy in The Number of Clock Cycles Between Strobes**  Defines the allowed inaccuracy between strobes. Normally this should not be changed from the default value of 0.
- **External Reset Level** When checked indicates active-High level, and when unchecked indicates active-Low level.

## <span id="page-16-0"></span>**Parameter Values**

See [Table 4-1](#page-11-2) for a list of parameter values.

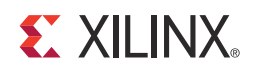

*Chapter 7*

## <span id="page-17-1"></span><span id="page-17-0"></span>Constraining the Core

See SECTION II: VIVADO DESIGN SUITE, [Chapter 5, Constraining the Core](#page-12-6).

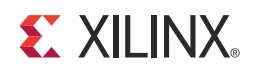

## <span id="page-18-0"></span>SECTION IV: APPENDICES

[Debugging](#page-19-2) [Additional Resources](#page-21-4)

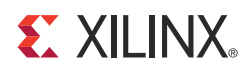

### *Appendix A*

## <span id="page-19-2"></span><span id="page-19-0"></span>Debugging

This appendix provides information for using the resources available on the Xilinx Support website, debug tools, and other step-by-step processes for debugging designs that use the FIT.

### <span id="page-19-1"></span>**Finding Help on Xilinx.com**

To help in the design and debug process when using the FIT, the [Xilinx Support web page](www.xilinx.com/support) (www.xilinx.com/support) contains key resources such as product documentation, release notes, answer records, information about known issues, and links for opening a Technical Support Web Case.

#### **Documentation**

This Product Guide is the main document associated with the FIT. This guide, along with documentation related to all products that aid in the design process, can be found on the Xilinx Support web page [\(www.xilinx.com/support](www.xilinx.com/support)) or by using the Xilinx Documentation Navigator.

You can download the Xilinx Documentation Navigator from the Design Tools tab on the Downloads page ([www.xilinx.com/download\)](www.xilinx.com/download). For more information about this tool and the features available, open the online help after installation.

#### **Release Notes**

Known issues for all cores, including the FIT are described in the [IP Release Notes Guide](http://www.xilinx.com/support/documentation/ip_documentation/xtp025.pdf)  [\(XTP025.PDF\)](http://www.xilinx.com/support/documentation/ip_documentation/xtp025.pdf).

#### **Technical Support**

Xilinx provides technical support at [www.xilinx.com/support](http://www.xilinx.com/support) for this LogiCORE™ IP product when used as described in the product documentation. Xilinx cannot guarantee timing, functionality, or support of product if implemented in devices that are not defined in the documentation, if customized beyond that allowed in the product documentation, or if changes are made to any section of the design labeled DO NOT MODIFY.

#### **Contacting Technical Support**

Xilinx provides premier technical support for customers encountering issues that require additional assistance.

To contact Xilinx Technical Support:

- 1. Navigate to <www.xilinx.com/support>.
- 2. Open a WebCase by selecting the [WebCase l](http://www.xilinx.com/support/clearexpress/websupport.htm)ink located under Support Quick Links.

When opening a WebCase, include:

- Target FPGA including package and speed grade.
- All applicable Xilinx Design Tools and simulator software versions.
- Additional files based on the specific issue might also be required. See the relevant sections in this debug guide for guidelines about which file(s) to include with the WebCase.

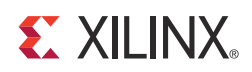

### *Appendix B*

## <span id="page-21-4"></span><span id="page-21-0"></span>Additional Resources

### <span id="page-21-1"></span>**Xilinx Resources**

For support resources such as Answers, Documentation, Downloads, and Forums, see the Xilinx Support website at:

[www.xilinx.com/support](http://www.xilinx.com/support).

For a glossary of technical terms used in Xilinx documentation, see:

[www.xilinx.com/company/terms.htm.](http://www.xilinx.com/company/terms.htm)

### <span id="page-21-2"></span>**References**

These documents provide supplemental material useful with this product guide:

• Vivado<sup>™</sup> Design Suite user [documentation](http://www.xilinx.com/cgi-bin/docs/rdoc?v=2012.3;t=vivado+docs)

### <span id="page-21-3"></span>**Revision History**

The following table shows the revision history for this document.

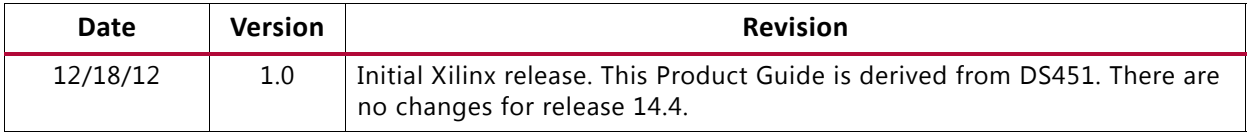

### <span id="page-22-0"></span>**Notice of Disclaimer**

The information disclosed to you hereunder (the "Materials") is provided solely for the selection and use of Xilinx products. To the maximum extent permitted by applicable law: (1) Materials are made available "AS IS" and with all faults, Xilinx hereby DISCLAIMS ALL WARRANTIES AND CONDITIONS, EXPRESS, IMPLIED, OR STATUTORY, INCLUDING BUT NOT LIMITED TO WARRANTIES OF MERCHANTABILITY, NON-INFRINGEMENT, OR FITNESS FOR ANY PARTICULAR PURPOSE; and (2) Xilinx shall not be liable (whether in contract or tort, including negligence, or under any other theory of liability) for any loss or damage of any kind or nature related to, arising under, or in connection with, the Materials (including your use of the Materials), including for any direct, indirect, special, incidental, or consequential loss or damage (including loss of data, profits, goodwill, or any type of loss or damage suffered as a result of any action brought by a third party) even if such damage or loss was reasonably foreseeable or Xilinx had been advised of the possibility of the same. Xilinx assumes no obligation to correct any errors contained in the Materials or to notify you of updates to the Materials or to product specifications. You may not reproduce, modify, distribute, or publicly display the Materials without prior written consent. Certain products are subject to the terms and conditions of the Limited Warranties which can be viewed at <http://www.xilinx.com/warranty.htm>; IP cores may be subject to warranty and support terms contained in a license issued to you by Xilinx. Xilinx products are not designed or intended to be fail-safe or for use in any application requiring fail-safe performance; you assume sole risk and liability for use of Xilinx products in Critical Applications: [http://www.xilinx.com/](http://www.xilinx.com/warranty.htm#critapps) [warranty.htm#critapps](http://www.xilinx.com/warranty.htm#critapps).

© Copyright 2012 Xilinx, Inc. Xilinx, the Xilinx logo, Artix, ISE, Kintex, Spartan, Virtex, Vivado, Zynq, and other designated brands included herein are trademarks of Xilinx in the United States and other countries. All other trademarks are the property of their respective owners.